# Prestigio

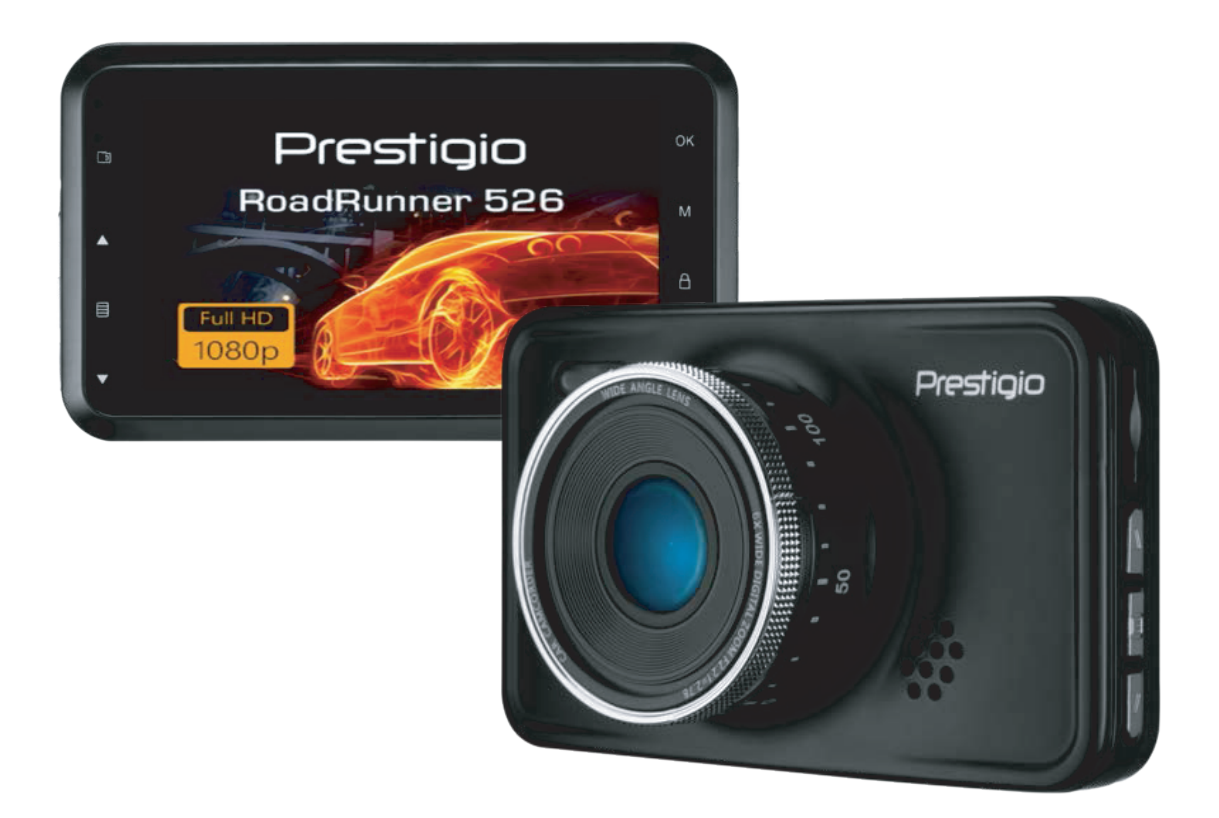

# <span id="page-0-0"></span>**Автомобильный видеорегистратор**

**RoadRunner 526**

**Руководство пользователя**

#### **Информация о данном руководстве**

Данное руководство пользователя специально разработано для детализации функций и характеристик устройства.

- 1. Прочитайте, пожалуйста, это руководство, чтобы обеспечить безопасное и надлежащее использование.
- 2. Описания основываются на параметрах устройства по умолчанию.

3. Компания «Prestigio» постоянно стремится улучшить свою продукцию. В связи с обновлением программного обеспечения некоторое содержание данного руководства пользователя может отличаться от вашего продукта. «Prestigio» оставляет за собой право изменять данное руководство в любое время без предварительного уведомления. Пожалуйста, примите ваш продукт в качестве стандартного.

#### **Условные обозначения, используемые в данном руководстве**

В данном руководстве пользователя мы используем следующие символы для идентификации полезной и важной информации:

**Предупреждение**: предоставляет меры предосторожности и важную информацию.

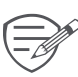

**Примечание**: предоставляет дополнительную информацию.

**Советы**: советы по использованию.

> Порядок опций или меню, которые необходимо выбрать, чтобы выполнить шаг.

# Содержание

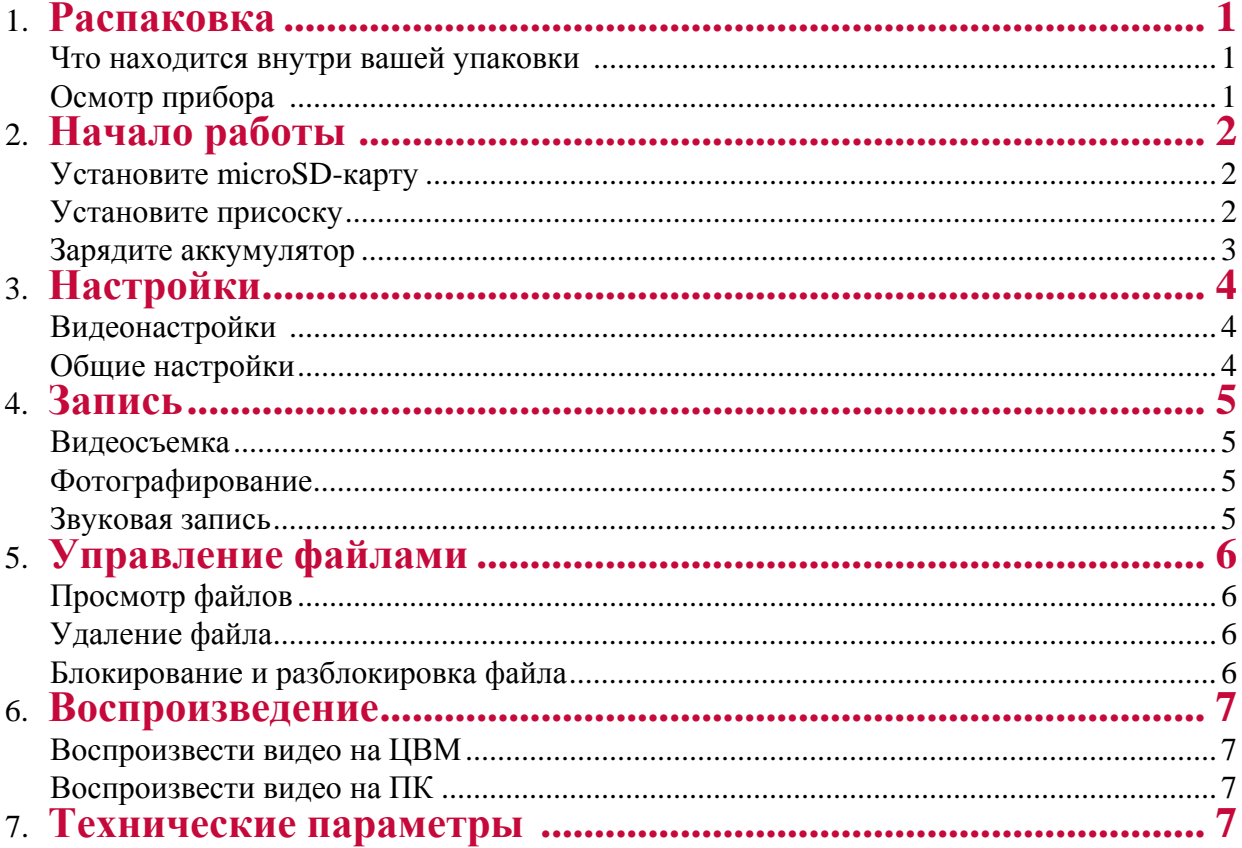

# **1. Распаковка**

#### **Внутри вашей упаковки**

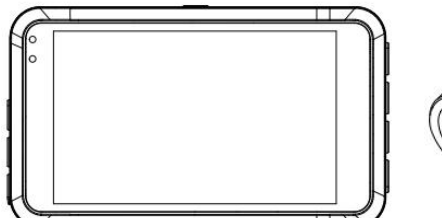

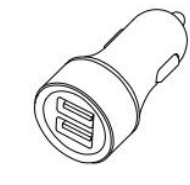

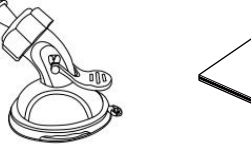

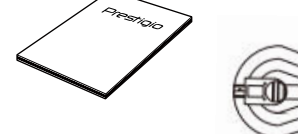

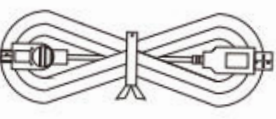

**1**

- Видеорегистратор для машины
- Автомобильное зарядное устройство
- Краткое руководство пользователя
- Присоска
- USB- кабель
- лопатка для прокладки кабеля •

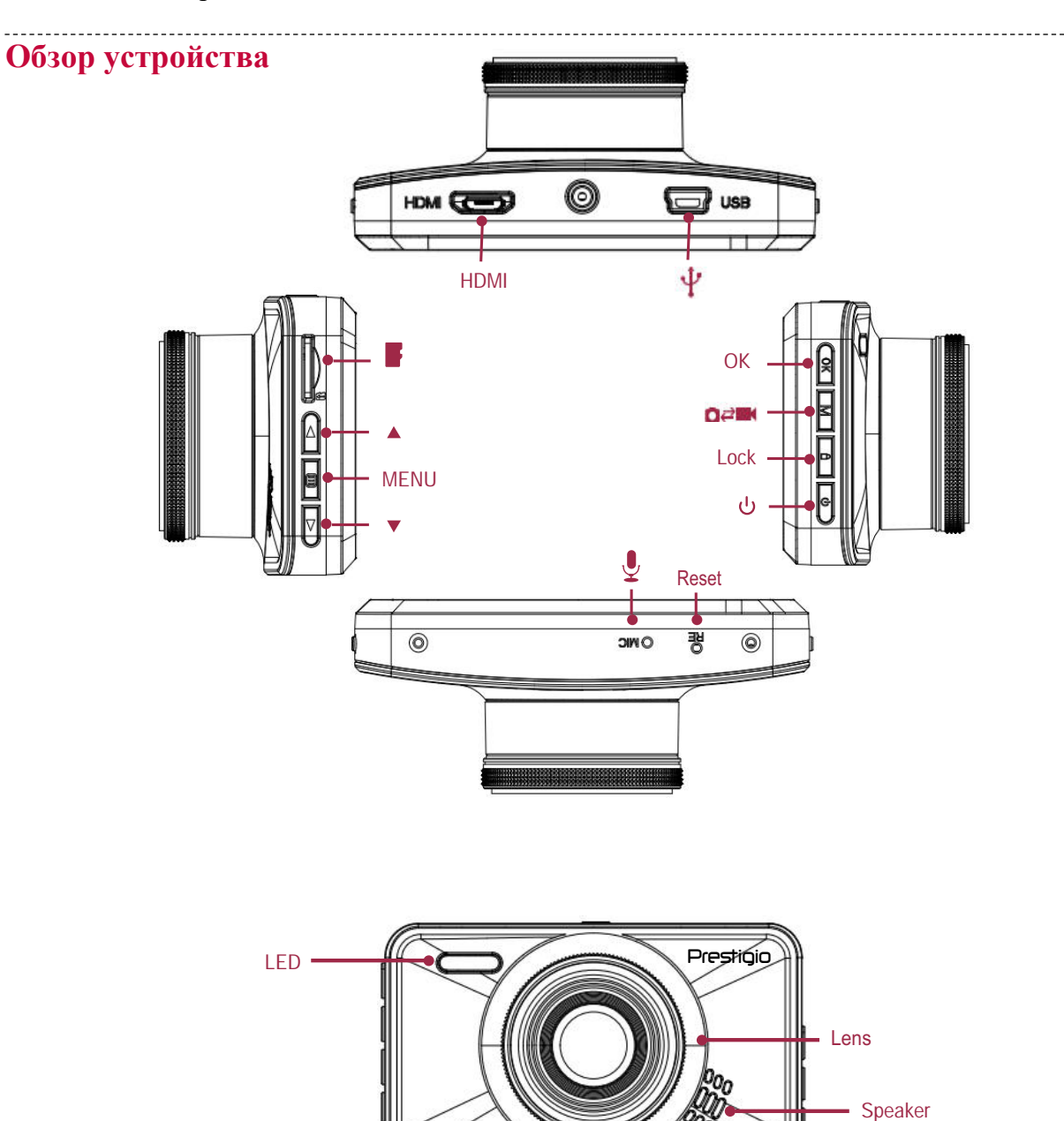

# **2 2. Начало работы**

#### **Установите microSD-карту**

Перед началом видеозаписи вставьте, пожалуйста, microSD-карту (не включена в поставку) в слот так, чтобы она зафиксировалась на месте.

<span id="page-4-0"></span>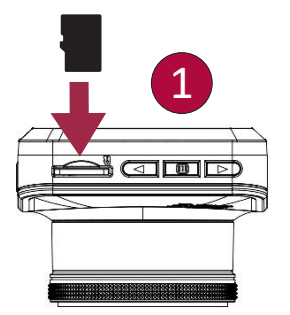

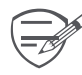

Прибор автоматически распознает ее как накопитель по умолчанию, и все данные будут храниться на этой карте.

#### **Установите присоску**

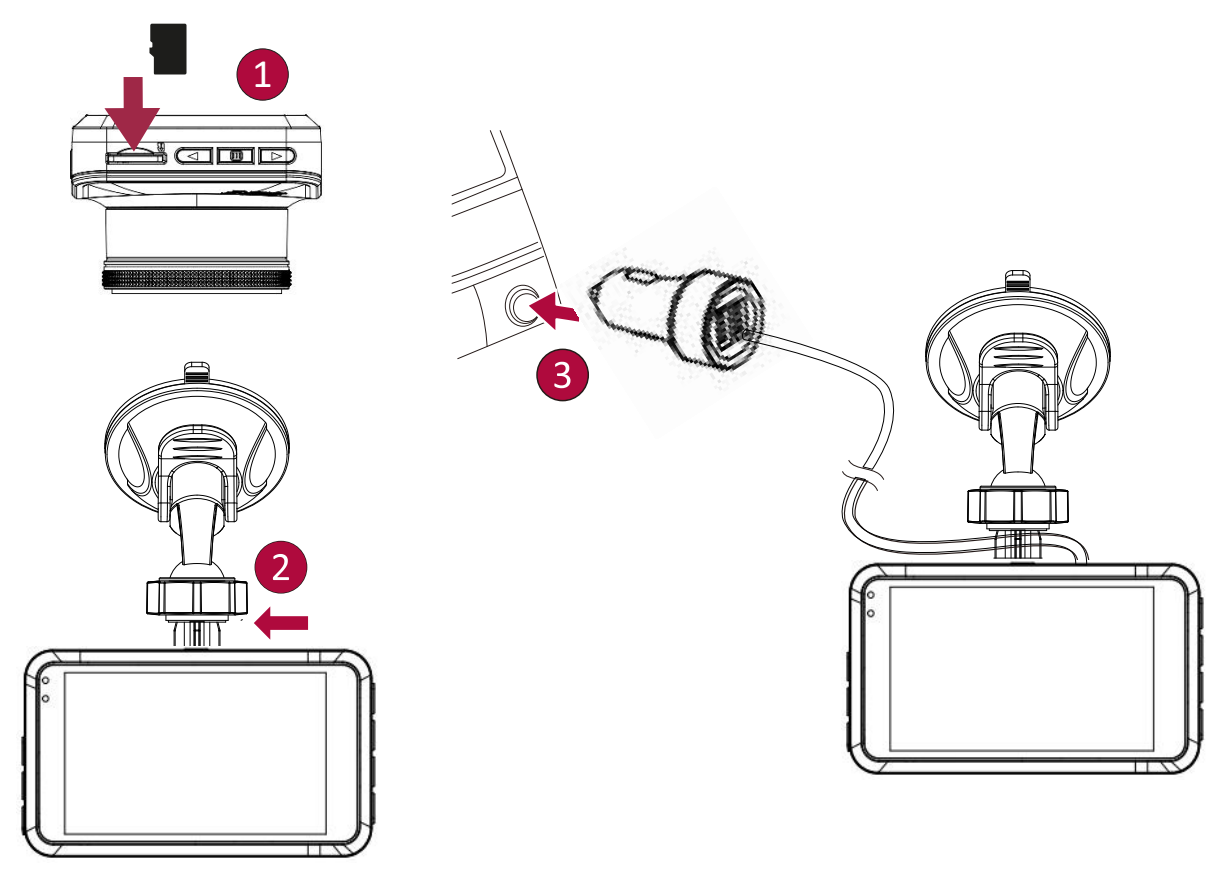

- Следуйте за стрелкой, указывающей направление, чтобы установить присоску и закрепить прибор в его держателе.
- Удалите защитную бумагу с присоски и расположите прибор на чистом ветровом стекле или передней панели.

## **Зарядите аккумулятор**

Перед первым использованием устройства полностью зарядите литий-ионный аккумулятор, пожалуйста. Аккумулятор полностью зарядится через 1-2 часа.

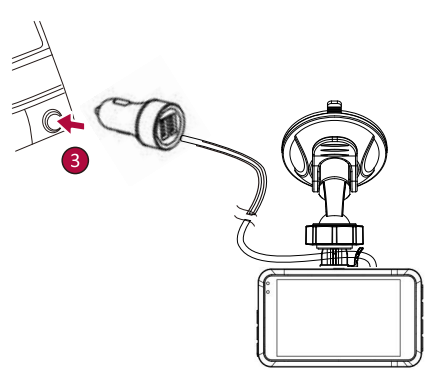

- Использование автомобильного зарядного устройства: заряжайте прибор с помощью автомобильного прикуривателя. Прибор начнет заряжаться после зажигания автомобиля.
- Использование mini USB-кабеля: подключите прибор к 5В-адаптеру параллельного тока или USB-порту компьютера/ноутбука.

# <span id="page-6-0"></span>**3. Настройки**

Перед началом записи вы можете настроить прибор согласно вашим требованиям.

**-** В режиме предпросмотра видео/фото нажмите [МЕНЮ] для входа в видео/фото настройки, нажмите [OK], чтобы перейти к

общим настройкам, нажмите [МЕНЮ] три раза, чтобы выйти из настроек.

**-** Используйте [  $\triangle$  ]/[  $\blacktriangledown$ ] в списке настроек для навигации по меню, нажмите [OK], чтобы получить опции и подтвердить

выбор, нажмите [МЕНЮ] , чтобы выйти.

## **Видеонастройки**

**Разрешение:** выберите параметры разрешающей способности записанного видео: FHD 1920 x 1080, 720P 1280x720, WVGA 848 x 480.

**Циклическая запись:** установите продолжительность видео (1, 3, 5, минут или выкл.)для циклической записи. Если карта памяти microSD заполнена, устройство автоматическиудаляет самый старый незаблокированный видео файл.

"**HDR:** High Dynamic Range. Динамический диапазон – это способность объектива одновременно без искажений и потерь передавать и яркие, и темные участки пути."

**Баланс белого:** выберите необходимый параметр баланса белого, чтобы цветовая палитра снимков соответствовала природной. Данная функция используется в условиях определенного освещения.

**Детектор движения:** включение или выключение функции обнаружения движения.Если при незаведенном двигателе в машине обнаружено какое-либо движение,автомобильный регистратор автоматически начнет запись.

**Запись аудио:** включена или выключена запись звука.

**Штамп дата/время:** добавьте к видео метку даты.

**G-сенсор:** установите параметры чувствительности G-сенсора. Чем меньшечисло, тем выше чувствительность. При обнаружении важных показаний (например,столкновения), записанный файл будет автоматически защищен.

**Режим парковки:** Вкл.\Выкл.

#### **Настройки снимков**

**Режим съемки:** установите режим захвата - Сразу/ через 2 с / через 5 с / через 10 с.

**Разрешение:** установите размер снимка - 2MP, 1.3MP, VGA.

**Серия:** включения/выключения режима серийной покадровой съемки.

**Качество:** выберите параметр качества изображения - Высокое / Обычное / Экономное. **Резкость:** отрегулируйте резкость.

**Баланс белого:** выберите необходимый параметр баланса белого, чтобы цветовая палитра снимков соответствовала природной. Данная функция используется в условиях определенного освещения

**Цвет:** выберите цветовую гамму отображения: стандартная / черно-белая / сепия.

**ISO:** контроль светочувствительности камеры - Auto/100/200/400.

**Стабилизация фото:** выкл./вкл.

**Штамп дата/время:** добавьте к фото метку даты и времени.

**3**

### **Общие настройки**

**Дата/время:** Настроить дату и время на устройстве.

**Штамп номера авто:** установить/отключить метку.

**Автовыключение:** активируйте функцию автоматического отключенияпитания, если

устройство не используется в течение некоторого времени.

**Звуковой сигнал:** включение/отключение звукового сигнала при нажатии кнопок.

**Штамп даты:** добавьте к видео метку даты.

**Штамп времени:** добавьте к видео метку даты.

**Штамп лого:** добавьте к видео метку даты.

**Язык:** выберите язык.

**Частота:** частота световых колебаний при определенной степени освещенности,

способнаявызвать ощущение светового мерцания. Установите параметр частоты мерцания так, чтобыизбежать появления помех в виде горизонтальных полос.

**Настройка вспышки:** выкл./вкл.

**Выключение подстветки:** выкл., 30 сек, 1 мин, 3 мин.

**Экспозиция:** установите значение экспозиции, чтобы определить количество

света,попадающего на датчик камеры. При недостаточном освещении следует

устанавливатьболее высокие значения экспозиции.

**Стабилизация фото:** выкл./вкл.

**Таймер выключения:** 15 сек, 30 сек, 1 мин, 5 мин.

**Форматированть SD:** форматируйте карту памяти.

"При форматировании все данные будут удалены. Перед этим действием необходимо сделать резервную копию."

**Сброс настроек:** Возвращение к заводским настройкам.

**Версия ПО:** Отображение текущей версии системы.

# <span id="page-8-0"></span>**4. Запись 4**

#### **Видеозапись**

#### **Автоматическая видеозапись**

Подключите прибор к автомобильному зарядному устройству во время запуска двигателя автомобиля, прибор автоматически включится и начнет циклическую видеозапись. При выключении двигателя автомобиля прибор сохранит последний файл и выключится.

#### **Записывание видео вручную**

Нажмите кнопку [OK], чтобы начать или остановить запись.

#### **Звуковая запись**

В режиме записи нажмите  $[$   $\triangle$   $]$  ,  $\triangle$  , чтобы включить или отключить звук.

#### **Видеозапись в аварийном режиме**

Во время записи нажмите [MEHIO], чтобы заблокировать видео.

#### **Фотографирование**

Нажмите [ ▼ ], чтобы сделать фотографии.

# **5. Управление файлами 5**

## **Просмотр файлов**

- **1.** В режиме предварительного просмотра видео нажмите [<sup>4</sup>] один раз, чтобы войти в режим просмотра видео.
- **2.** Нажмите [OK], чтобы воспроизвести видео.
- **3.**  $\lceil \blacktriangle \rceil / \lceil \blacktriangledown \rceil$  используются для прокручивания файлов.

## **Удаление файла**

В режиме видео нажмите [МЕНЮ] три раза, чтобы войти в меню удаления файла. Нажмите [OK], чтобы выбрать файл и подтвердить его удаление.

## **Блокирование и разблокировка файла**

В режиме видеозаписи нажмите [МЕНЮ] , чтобы защитить текущий записываемый файл.

# **6. Воспроизведение**

#### **Воспроизвести видео на ЦВМ**

- **-** [ ] используется для входа в режим воспроизведения видео.
- **-** Нажмите [OK], чтобы запустить/поставить воспроизведение на паузу.
- **-** Нажмите [МЕНЮ] снова, чтобы выйти из меню воспроизведения.

#### **Воспроизведение на ПК**

1. Извлеките карту памяти из ЦВМ и вставьте ее в кард-ридер на компьютере.

(Передача данных по USB-порту ЦВМ отключена: можно использовать только для зарядки).

2. Подключить ЦВМ к компьютеру

(Передача данных по USB-порту ЦВМ включена: можно использовать для зарядки и передачи данных).

Существует две версии порта ЦВМ, выберите версию согласно реальным функциям.

## **7. Технические параметры**

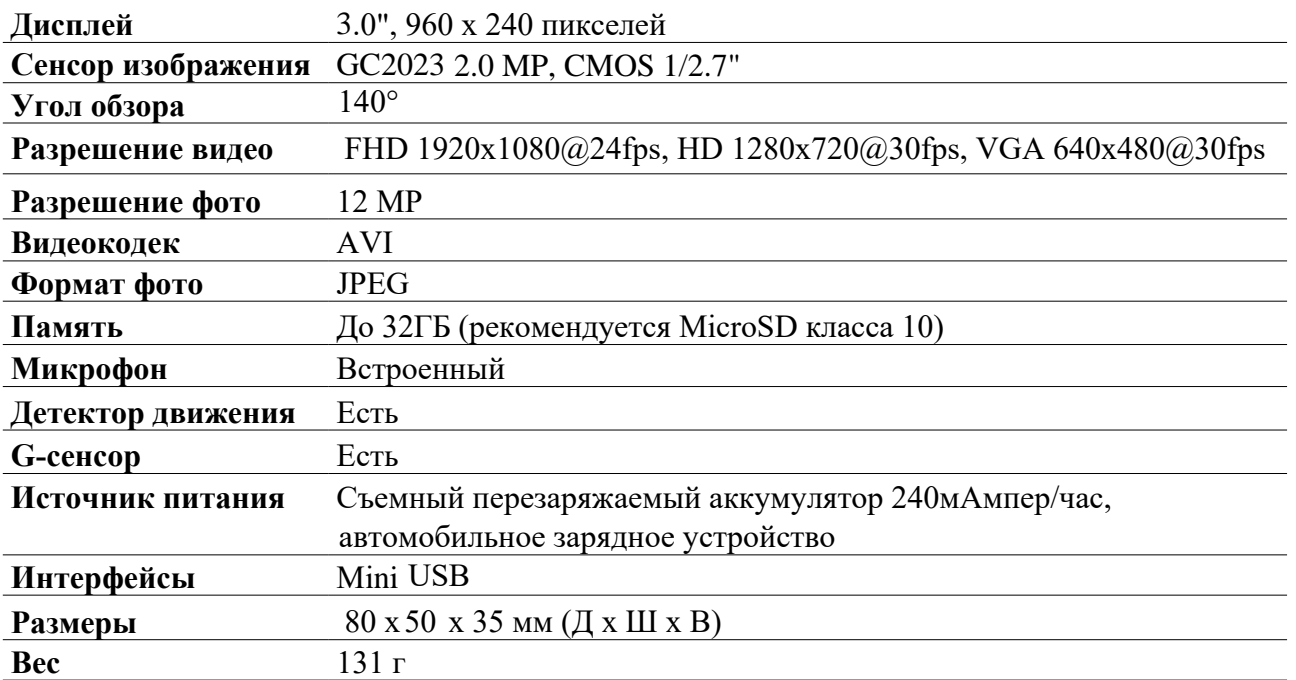

**7**

**6**